# **West Nile Virus Biovigilance Network (WNV) Frequently Asked Questions (FAQ)**

### **What is a PVD?**

A PVD is a "Presumed Viremic Donation" having (1) a reactive sample that is repeatable by Individual (ID) NAT, i.e. repeatable NAT reactivity using the same screening test, analogous to repeat reactivity in serology, OR, if not by repeating the NAT, (2) reactivity in the Procleix assay that has a signal to cutoff ratio exceeding or equal to 17.

#### **What is a confirmed positive?**

A WNV Case is considered confirmed positive if one or more of the following occur for the index and/or follow up sample:

#### Index Sample

Repeat NAT reactivity using the same NAT assay but an independent sample source (i.e., if the NAT repeat reactivity that qualified the donation as a PVD used the index test sample tube(s), then it is recommended that the confirmation testing use an independent sample from the retrieved frozen plasma component to exclude the possibility of source tube contamination).

Alternate NAT reactivity (from same or preferably from an independent sample, again to exclude the possibility of source tube contamination).

IgM and/or IgG reactivity (note isolated IgG reactivity at index does not exclude the possibility of prior infection or cross reactivity with a closely related flavivirus if WNV reactivity at index cannot be repeated).

### Follow-up Sample

When additional sample data are available, please update the results in the "Final Test Interpretation" and answer the subsequent questions, including NAT reactivity using the same or alternate NAT method (within a time period from the index NAT-reactive result that excludes the possibility of a new infection; e.g., not greater than 28 days) and

IgM and/or IgG reactivity (IgM reactivity should also occur within a time period from the index NATreactive result that excludes the possibility of a new infection; e.g., not greater than 28 days).

### **How do I access the WNV Biovigilance Network?**

As an AABB member you have access to the WNV Reports section of the WNV Biovigilance Network website. In order to enter or edit records in the WNV Data Collection section, please email [Hemovigilance@aabb.org](mailto:Hemovigilance@aabb.org) and indicate your role request, your contact information, and organization identification.

Note: Please note that once access is granted to the WNV Biovigilance Network, you may not be able to access the network for approximately 30 minutes.

### **How do I sign up to receive the WNV Email Blasts?**

If interested in receiving WNV Email Blasts for entries reported into the network, please email [Hemovigilance@aabb.org](mailto:Hemovigilance@aabb.org) indicating your interest in receiving the updates along with contact and organization information.

**How do I edit entries my organization has made on the WNV Biovigilance Network?**

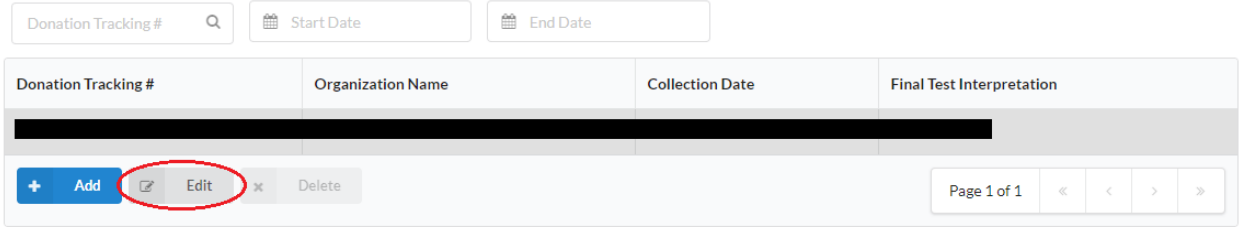

You can edit and update WNV test result data on the index PVD at any time during the calendar year after the index PVD has been entered. You can also edit entries should there be changes. Locate the specific entry you wish to, use the Edit button to edit and then use the Update button to save your changes.

If you select a case from a previous calendar year, you will only be able to view the record via a "VIEW" button. If there are changes to data from previous years, please contact hemovigilance@aabb.org for assistance.

## **Can I delete results?**

If a WNV record has been entered in error and must be deleted from the network, please email us at [Hemovigilance@aabb.org](mailto:Hemovigilance@aabb.org) with the donation tracking number. The WNV Admin will remove the record from the system.

# **Can an organization have one sign in?**

While we recommend that each organization's staff members have their own user name and password for security, it is possible for an organization to share a single log-in for data entry and report access.